XXXI Неделя науки СПбГПУ. Материалы межвузовской научной конференции. Ч. I: С. 47-48, 2003. © Санкт-Петербургский государственный политехнический университет, 2003.

УДК 621

А.В.Волкогонов (6 курс, каф. ВИЭГ), Л.И.Кубышкин, к.т.н., проф.

## **КОМПЬЮТЕРНАЯ ТЕХНОЛОГИЯ РАСЧЕТА ПАРАМЕТРОВ ГИДРОТУРБИН**

Одной из важных задач проектирования ГЭС, является выбор типа гидротурбины и обоснование её параметров. От результатов решения этой задачи зависят компоновка и размеры здания ГЭС, а это влияет на стоимость всего гидроузла. При выполнении курсовых и дипломных проектов студенты выполняют обоснование параметров гидротурбины проектируемой ГЭС вручную. Здесь предлагается использовать в курсовом и дипломном проектировании пакеты программ и баз данных RECLGP и LHPTURBO, и баз данных, разработанные в ОАО «ЛЕНГИДРОПРОЕКТ».

Программа RECLGP позволяет вносить в базу данных сведения о гидротурбинах, а так же редактировать существующие в базе записи. При вводе в базу новых данных в нее заносятся следующие числовые значения: приведенные расход и напор, соответствующие максимальному к.п.д.; диаметр рабочего колеса модели; относительная высота отсасывающей трубы; относительная высота направляющего аппарата; напор при модельных испытаниях; температуры воды при проведении модельных испытаний.

Далее вводятся значения координат изолиний η, σ, φ и а<sub>0</sub> с универсальной характеристики турбины. На рис. 1 показан пример ввода изолиний к.п.д. Аналогично вводятся остальные изолинии.

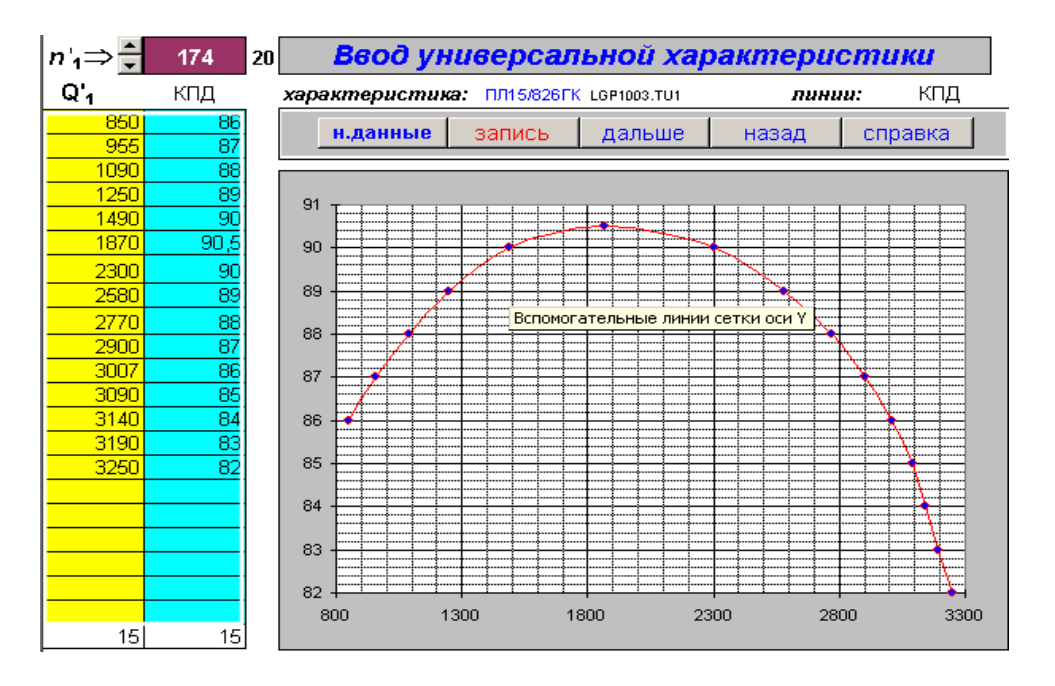

Рис. 1. Пример ввода изолиний к.п.д.

Программа LHPTURBO производит расчет параметров заданной гидротурбины в характерных точках, считаемых по универсальным характеристикам из базы данных. Она может отобразить графически универсальную характеристику и построить эксплуатационную характеристику, а так же распечатать полученные результаты расчетов. Есть возможность изменения стандартных настроек такие как, например, частота сети, условие ограничения мощности гидроагрегата и т.п.

Расчет полностью автоматизирован, пользователю необходимо только ввести свои данные и нажать кнопку «Расчет». Существует несколько режимов расчета, которые выбираются автоматически в зависимости от того, какие исходные данные вводит пользователь. Например, если в качестве исходных данных используются значения напоров и мощности, программа определяет диаметр рабочего колеса натурной гидротурбины и синхронную частоту вращения гидроагрегата. Рабочая точка на универсальной характеристике будет выбрана автоматически. Для всех типов турбин приведенная частота будет выбрана вблизи средневзвешенного напора. Приведенный расход для радиальноосевых гидротурбин будет максимально близок к линии ограничения мощности, а для поворотно-лопастных он определяется в оптимальной зоне. Для запуска этого режима расчета необходимо обнулить значение диаметра рабочего колеса.

Если требуется определить параметры выбранной турбины при другом диаметре рабочего колеса, необходимо изменить его значение и выполнить новый расчет (одновременно можно изменить и значения напоров). Синхронная частота вращения при этом будет оптимизирована автоматически.

Построенные программой зоны работы на универсальной и эксплуатационной характеристиках откорректированы путем изменения значения синхронной частоты вращения. При этом зона работы смещается по вертикали. Изменяя значение мощности при расчетном напоре можно перемещать зону работы по горизонтали. Изменение значения расчетного приведенного расхода при сохранении всех остальных данных приводит к перемещению рабочей точки вдоль горизонтальной оси универсальной характеристики.

На рис. 2 показан пример универсальной характеристики с построенной зоной работы.

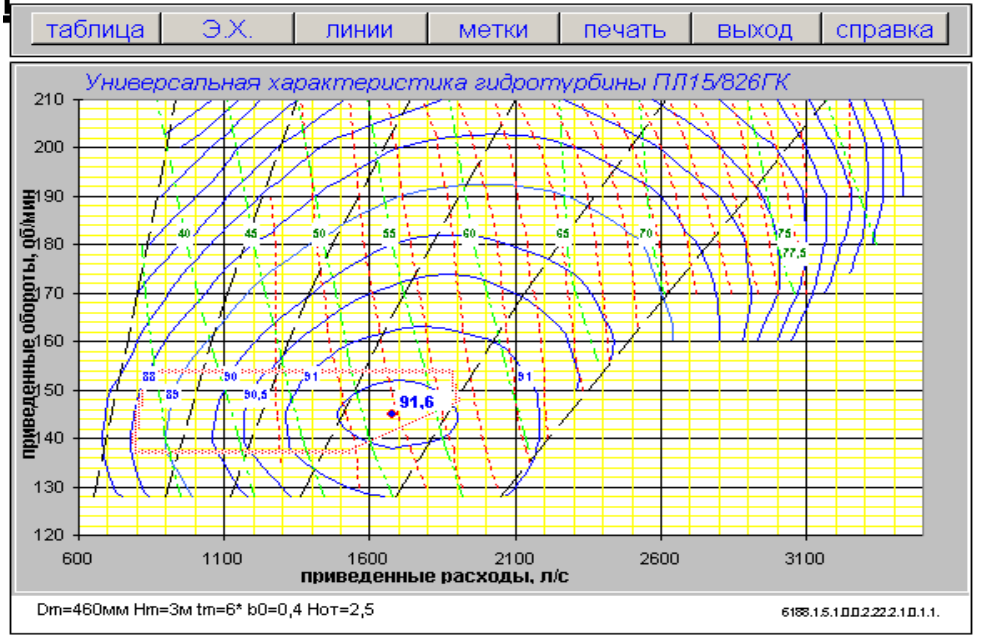

Рис. 2. Пример универсальной характеристики.

В настоящее время на кафедре ВИЭГ создана база данных по турбинами:ПЛ15/826ГК, ПЛ15/1019, ПЛ20/811, ПЛ30/587б, ПЛ40/587а, ПЛ50/1075, ПЛ60/642, РО45/820, РО75/728б, РО140/846б, РО170/803, РО230/833. Эта база данных может использоваться студентами ИСФ и ЭлМФ при курсовом и дипломном проектировании зданий ГЭС.